# DID YOU KNOW?

Here are some short cuts and tips that you may not know

## **Make Finding or Looking up Information Quicker and Easier**

Did you know about using the 'Question Mark **"?"**

When a Question Mark **( ? )** is typed in 'most ' fields it will bring up a populated list of what you may be looking for.

Such as in Customers in Accounts Receivable

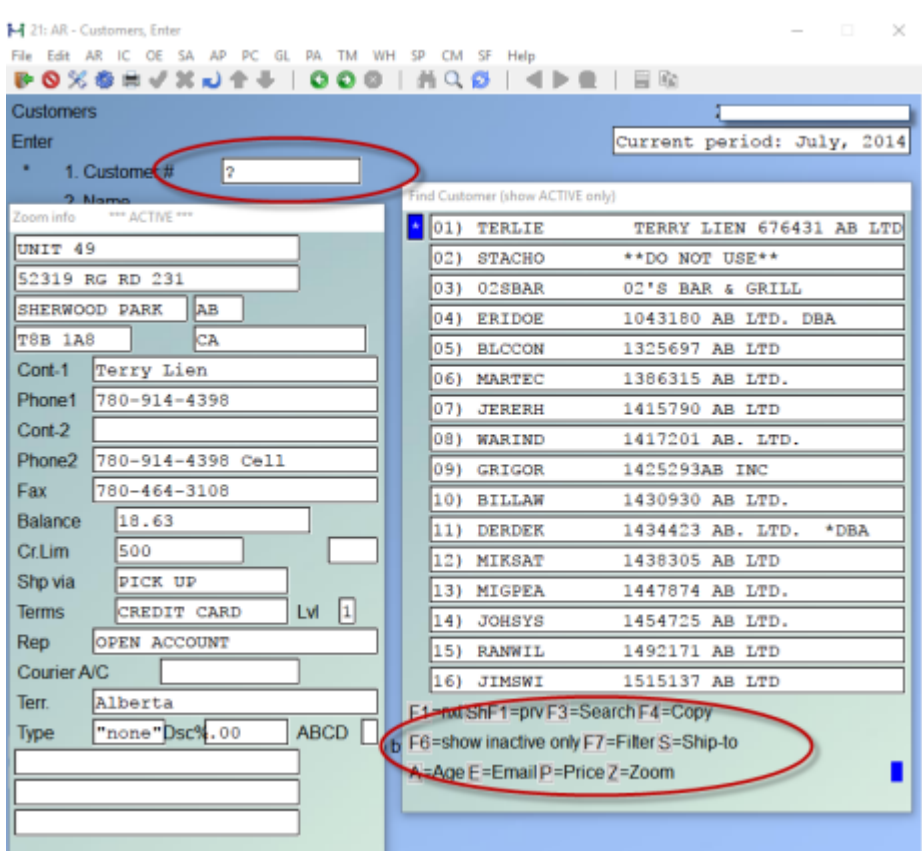

## **Did You Know About the F8 Key ?**

## **Use the F8 Extended Function Key to help find Items, Customers, etc.:**

Once in the Samco App you can (if permissions are set) Hit F8 . This Function Key; allows another window to pop up with extended search options.

- Example: Using the function **F8 Key > the letter "K"** : This keyword extended look up allows you to type in a keyword which will then populate all items/customers etc. that have that word in them.
- -
- The F8 Function Key is universal and can be used throughout the software, regardless of which module you are in. Use it to search for Warehouses**, (W)** Items**, (I)** etc.

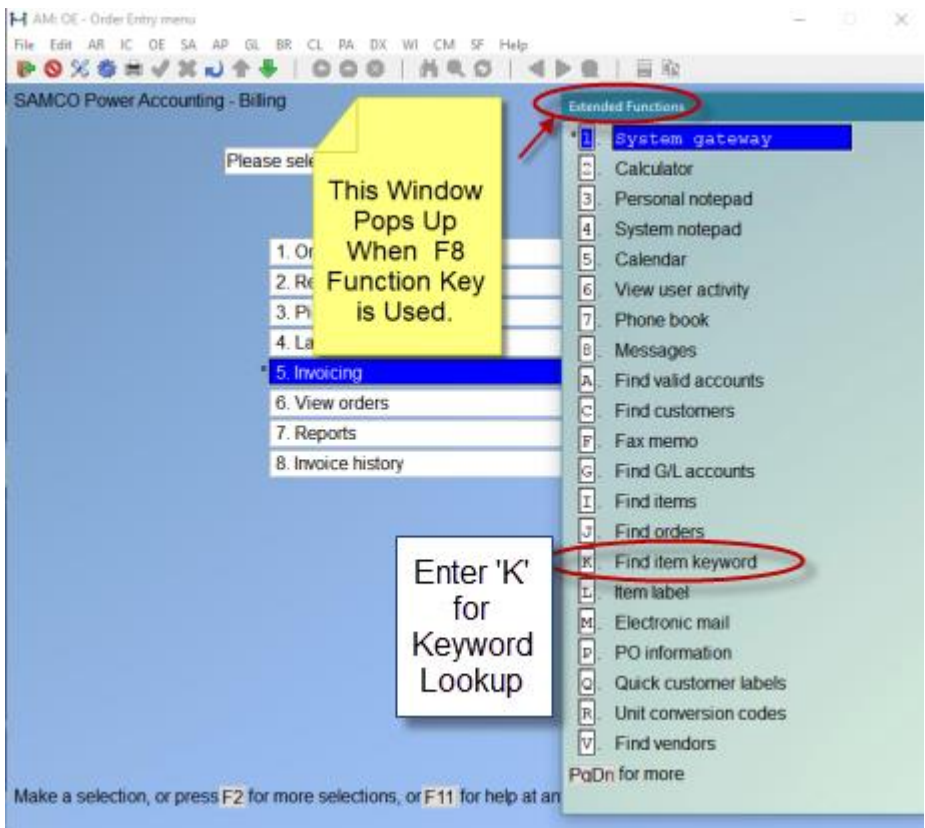

## **Save Time:**

#### **Did you know about abbreviations in Date Fields?**

TOD > Will Default to 'Today's Date'

- TOD+7 > Adds a Week to the Date
- TOM > Defaults to 'Tomorrow's Date'
- BCM > Defaults to Beginning of Current Month
- ECM> Defaults to End of Current Month
- BCY > Defaults to Beginning of Current Year

More information like this can be found in our System Functions Manual on our websit[e www.samco.com](http://www.samco.com/) User Manuals

#### **Save Paper:**

#### **Printing Reports to Disk can save paper.**

You can use ' S' to view the report on screen or if you still need to print it, that option is still available, even after it has been saved to disk.

NOTE: If you purge your Reports on Disk in any Sub-Ledger (A/R, I/C, etc.) they will also be purged from the main system. We are working on a change to avoid this, however, for now, we suggest you only purge Reports you will never want again."